## **HƯỚNG DẪN SINH VIÊN XEM BÀI GIẢNG MÔN HỌC**

Sau khi nhà trường cập nhật đề cương và tài liệu bài giảng, Sinh viên sẽ theo dõi các đề cương môn học được hiển thị .

**Đường dẫn: Cổng thông tin sinh viên -> Trang tin giảng dạy**

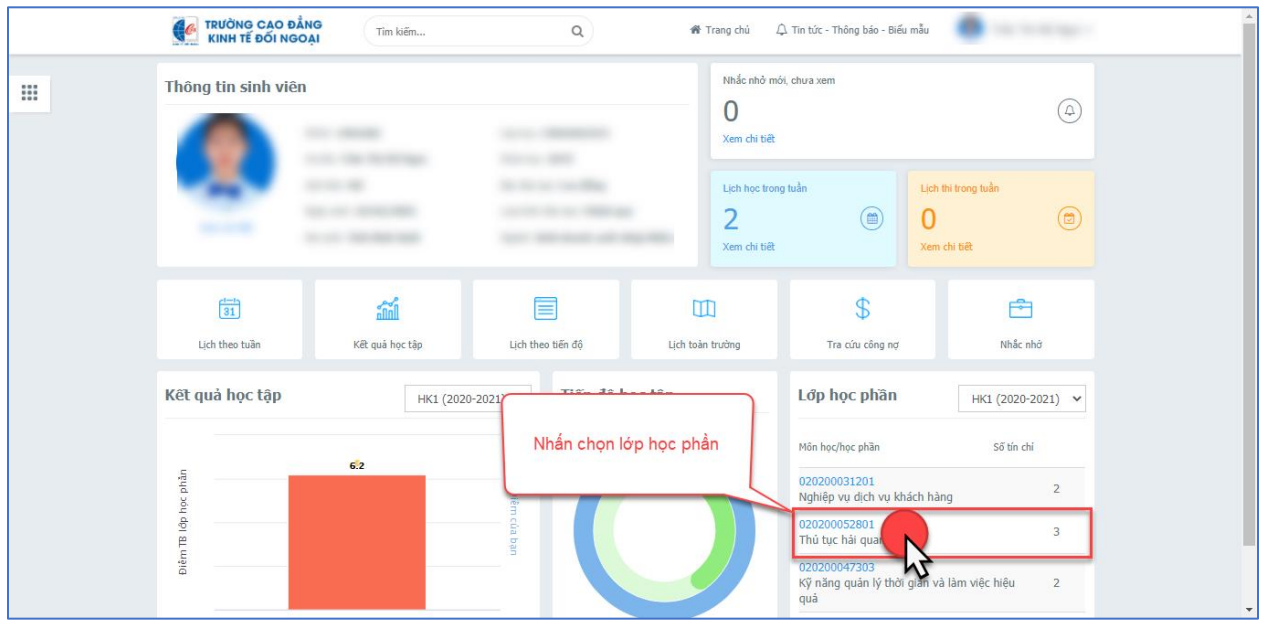

*Hình ảnh mô tả thao tác truy cập Trang tin giảng dạy*

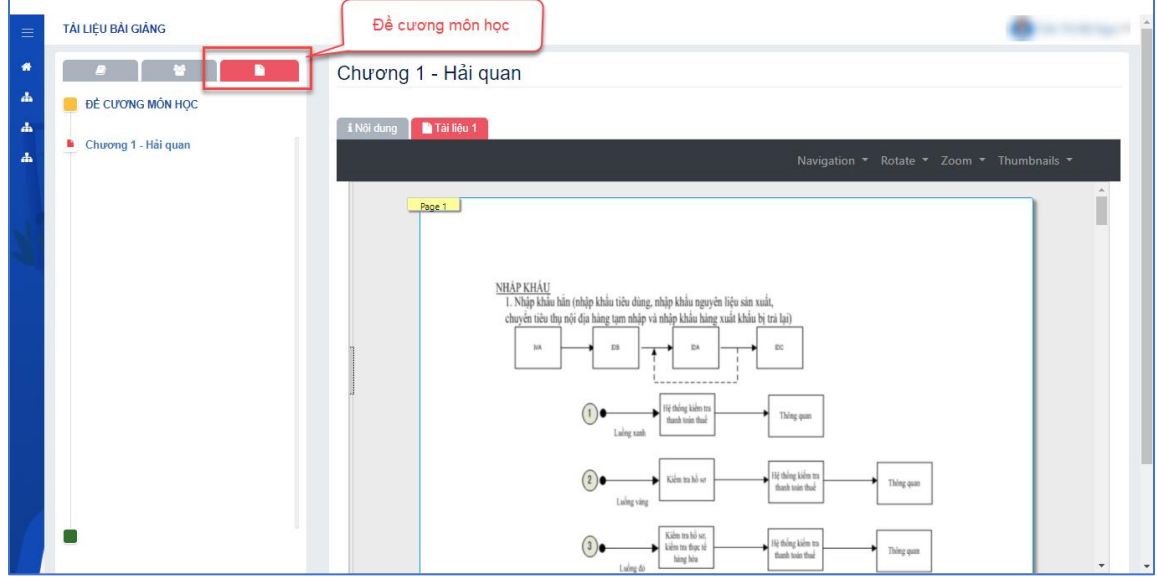

*Hình ảnh mô tả giao diện đề cương môn học trên trang sinh viên*